#### **SBE 37-SI (RS-232) MicroCAT Reference Sheet (see SBE 37-SI MicroCAT User's Manual for complete details)**

## *Sampling Modes*

- **Autonomous sampling** There are two types of Autonomous sampling. *Interval sampling*: At pre-programmed intervals, the MicroCAT samples and transmits data. Jumper positioning determines whether the MicroCAT enters quiescent (sleep) state between samples. *Continuous sampling*: The MicroCAT continuously samples and transmits data, and does not enter quiescent (sleep) state between samples.
- **Polled sampling** On command, the MicroCAT takes 1 sample and transmits data. Polled sampling is useful for integrating MicroCAT with satellite, radio, or wire telemetry equipment.
- **Serial Line Sync** A pulse on the serial line causes a MicroCAT to wake up, sample, transmit data, and enter quiescent (sleep) state automatically. This mode provides easy integration with Acoustic Doppler Current Profilers (ADCPs) or current meters which can synchronize MicroCAT sampling with their own, without drawing on their battery or memory resources.

### *Communication Setup Parameters*

- 1. Double click on SeaTerm.exe.
- 2. Once main screen appears, in Configure menu select SBE 37. Click on COM settings tab in dialog box. Input:
	- Comm Port: COM1 through COM10 are available
	- Baud Rate: 9600 (or other if applicable)
	- Data Bits: 8
	- Parity: No Parity
	- Mode: RS-232 (Full Duplex)

## *Deployment*

- 1. Wiring to MicroCAT:
	- A. Install I/O cable connector. For standard connector, align raised bump on side of connector with large pin on MicroCAT. B. Install locking sleeve.
	- C. Connect I/O cable connector to computer serial port.
	- D. Connect I/O cable connector's red and black wires to power supply (7-24 VDC).
- 2. Verify Power-Up Jumper J1 on Interface PCB (labeled 10200) inside MicroCAT's housing is correctly set (see manual for procedure for removing PCB from housing to access) by observing response to **QS**:
	- Normal (default) pins 1 and 2: system does not return S> after **QS** is sent, indicating MicroCAT is asleep.
	- Autopower pins 2 and 3: system returns S> after **QS** is sent, indicating MicroCAT is not asleep.
- 3. Set time and date.
- 4. Establish setup and operating parameters.

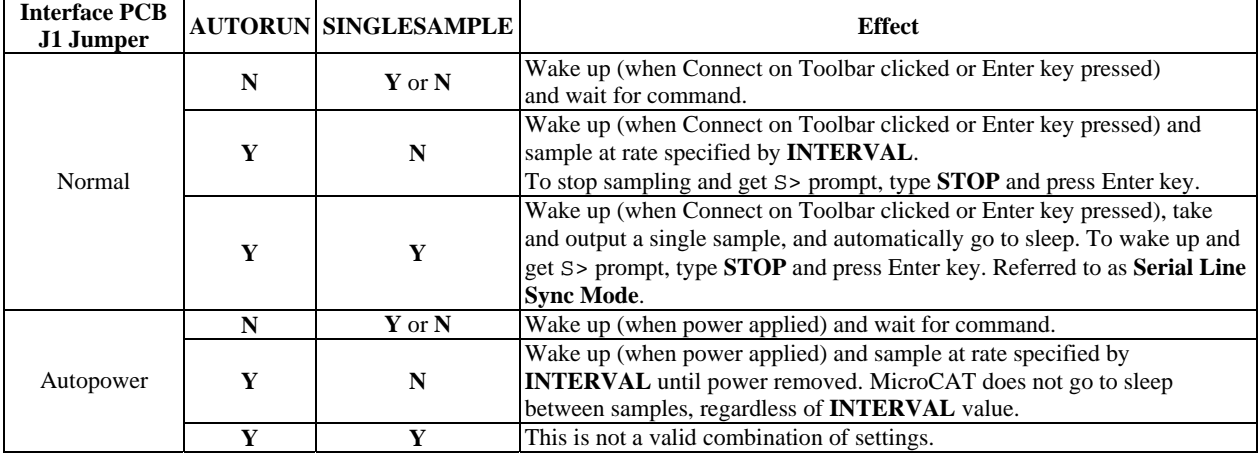

5. Deploy MicroCAT, using optional Sea-Bird mounting hardware or customer-supplied mounting hardware.

# *Command Instructions and List*

- Input commands in upper or lower case letters and register commands by pressing Enter key.
- If in quiescent (sleep) state, re-establish communications by clicking Connect on Toolbar or pressing Enter key to get S> prompt.
- If system does not return S> prompt after executing a command, press Enter key twice to get S> prompt.
- MicroCAT sends ?CMD if invalid command is entered.

Shown below are the commands used most commonly in the field. See the Manual for complete listing and detailed descriptions.

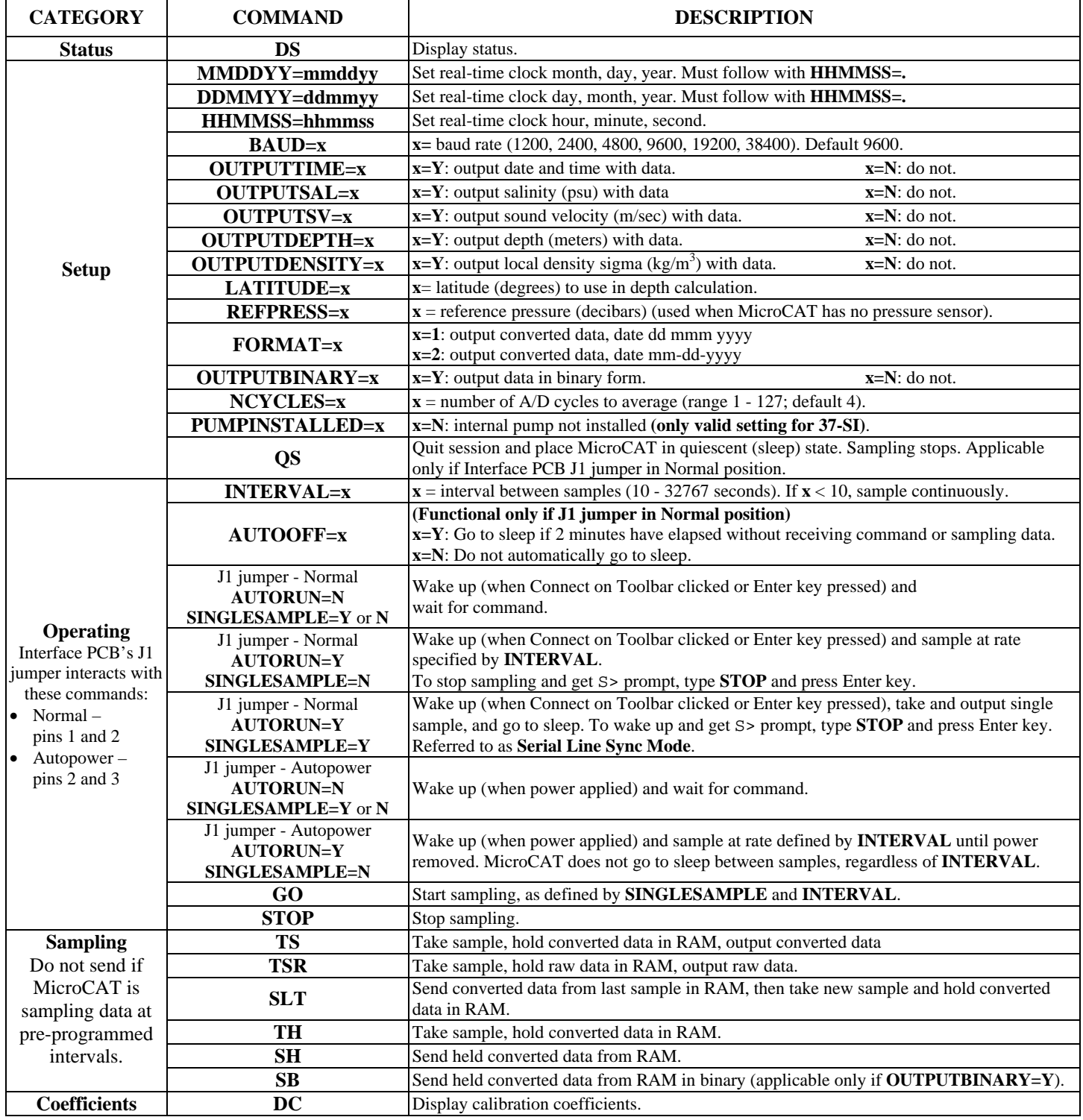